## **Student Online Access to Videos & Homework**

 $\bigcirc$  Swunmath - Developing math  $m \times +$  $\leftarrow$   $\rightarrow$   $\mathbf{C}$   $\bullet$  https://swunmath.com 1. Login at [swunmath.com/student-](http://swunmath.com/student-videos/)**OSC SWUN MATH** [videos](http://swunmath.com/student-videos/) **CONTACT US SERVICES ABOUT NEWS** LOGIN Or, visit **TEACHERS** swunmath.com and **STUDENTS BTBF PRACTICE** select Login  $\rightarrow$ PARENTS **RESOURCES** Students → Resources ONLINE ASSESSMENTS Swunmath  $\times$  +  $\rightarrow$   $\mathbf{C}$  **a** https://swunmath.com/student-videos, **SWUN MATH** 2. Enter the classroom's ABOUT **NFWS** CONTACT US SERVICES LOGIN special name (assigned by the classroom Student Resource Login teacher). Students, enter your class's special name (ask your teacher if you don't know). Click "Go!" GO! Teachers, you can create your class' name here. No part of this website or any of its contents may be reproduced, copied, modified, adapted, commercially used, transmitted in any form or by any means, including photocopying, recording, or other electronic or mechanical methods. Distribution of the contents of the website is not allowed without express and prior written consent of Swun Math.

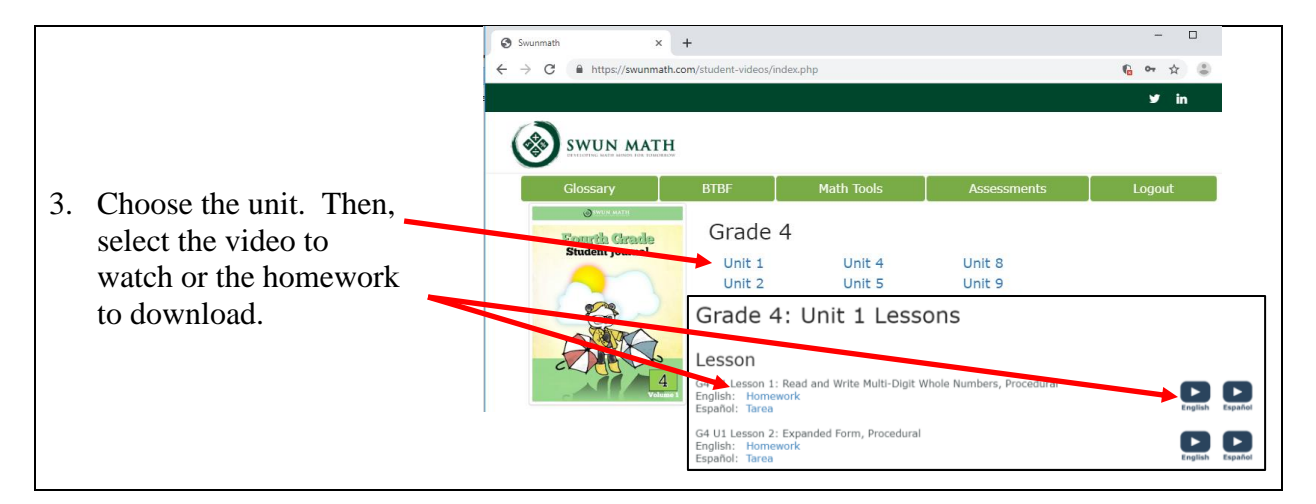

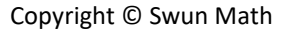

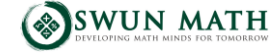